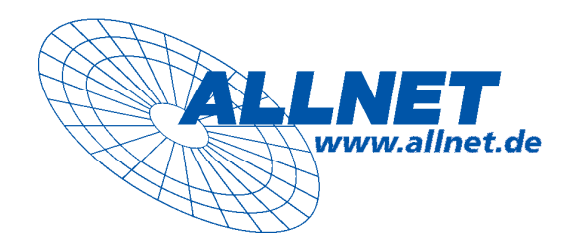

# **ALLNET ALL168208**

### **200Mbps Powerline 4-Port HUB**

## Powerline Netzwerk **Instant-Netzwerke für den Internet-Zugang…und mehr!**

**Lösung für SOHO, SMALL OFFICE UND HOME OFFICE**

# **EXPRESS-SETUP**

### **VORWORT**

Dieses Dokument beschreibt die Installation des ALLNET ALL168208. Bitte lesen Sie dieses Dokument vor der Installation des Produktes.

#### **INHALT**

**Dieses Handbuch enthält die folgenden Abschnitte:** 

- **Wichtige Sicherheitshinweise**
- **Was Sie vor der Installation wissen müssen**
- **Installationsleitfaden**
- **Produkt-Spezifikation**

### **WICHTIGE SICHERHEITSHINWEISE**

Dieses Produkt ist für den Anschluss an das Stromnetz ausgelegt. Installationsanweisungen finden Sie im Abschnitt Installation. Für das sichere Entfernen des Produktes vom Stromnetz, lesen Sie die Seiten "Sicheres Entfernen". Die folgenden Vorsichtsmaßnahmen sollten getroffen werden, wenn Sie das Produkt benützen.

- $\bullet$ Lesen Sie die Gebrauchsanleitung sorgfältig durch
- $\bullet$ Werfen Sie die Gebrauchsanweisung nicht weg
- $\bullet$ Beachten Sie gegebenenfalls die Warnhinweise auf dem Produkt
- $\bullet$  Bevor Sie das Gerät reinigen, trennen Sie bitte die Verbindung zum Stromnetz. Verwenden Sie zur Reinigung ein feuchtes Tuch, jedoch keine chemischen Reinigungsmittel
- $\bullet$ Betreiben Sie dieses Gerät nicht in der Nähe von Wasser
- -Betreiben Sie das Gerät niemals in der unmittelbaren Nähe eines Heizkörpers
- $\bullet$ Dieses Gerät setzt eine funktionierende, ordnungsgemäße Elektroinstallation voraus
- $\bullet$  Gehen Sie sicher, dass die Sicherung oder der Leistungsschalter **nicht größer als 120 Volt 15 Ampere oder 240 Volt 6 Ampere** ist
- $\bullet$  Stellen oder legen Sie keine Gegenstände auf die Stromkabel. Stellen Sie sicher, dass niemand über die Kabel fallen kann
- $\bullet$  Dieses Gerät sendet Daten über die Stromleitung. Verwenden Sie keine Unterbrechungsfreie Stromversorgung (USV) oder Steckerleiste mit Filter.
- $\bullet$ Nur ein qualifizierter Fachmann darf das Gehäuse öffnen beziehungsweise das Gerät reparieren.
- $\bullet$  Wenn eines der folgenden Ereignisse eintritt, entfernen Sie das Gerät von der Stromleitung und übergeben es zur Überprüfung an Ihren Fachhändler:
	- Anschlusskabel sind beschädigt
	- Eine Flüssigkeit ist in das Gerät eingedrungen
	- Das Gerät wurde Regen ausgesetzt
	- $\triangleright$  Das Gerät funktioniert nicht wie in der Anleitung beschrieben
	- $\triangleright$  Wenn eine deutliche Veränderung in der Leistung des Produktes wahrzunehmen ist

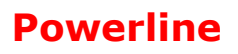

**WAS SIE VOR DER INSTALLATION WISSEN MÜSSEN**

### **WAS SIE VOR DER INSTALLATION WISSEN MÜSSEN**

- **1. Stellen Sie sicher, dass Ihr Pc den Mindestanforderungen entspricht:**
- $\bullet$ **Microsoft Windows\* 98SE, ME, 2000 , XP ,Vista OS**
- $\bullet$ **Pentium® 166 MHz processor, equivalent oder besser**
- $\bullet$ **Mindestens einen freien Ethernet Port für den Anschluss des ALL168208**

#### **2.Ihr PC darf nicht für ein anderes Netzwerk konfiguriert sein. Das bedeutet:**

- - **Es ist keine Netzwerksoftware installiert, außer Microsoft Network, Netware Networks Client oder Microsoft Family Logon**
- $\bullet$ **Es sind keine Netzwerk-Dienste installiert außer File- und Drucker-Sharing für Microsoft**

**Networks oder Personal Web Server** 

 $\bullet$  **Es sind keine Netzwerkprotokolle außer Microsoft TCP/IP, IPX/SPX, NetBEUI oder Net BIOS Support für IPX/SPX installiert**

#### **3. Netwerk Installation in zwei Schritten:**

- 1. Installation des ALLNET ALL168208
- 2. Wiederholung der Prozedur für jeden weiteren Adapter

#### **4. Überprüfen Sie den Packungsinhalt:**

#### **Installationsanleitung des ALLNET ALL168208**

- 1. ALLNET ALL168208<br>2 1x Stromkabel
- 1x Stromkabel

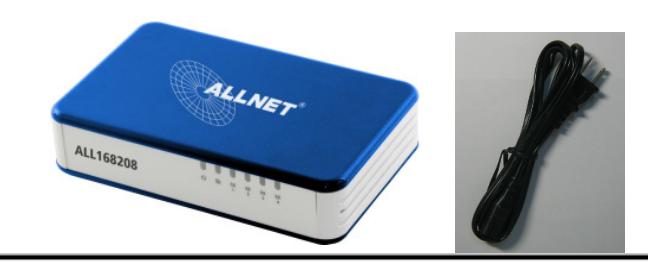

**5. Machen Sie sich mit den Anschlüssen des Powerline-Gerätes vertraut:** 

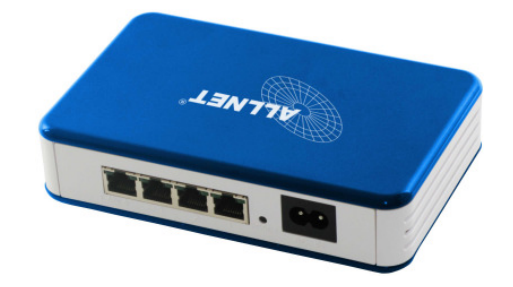

#### **6.** Technologische Grenzen von PowerLine

Um die gesetzlichen Auflagen zu erfüllen, ist die Sendeleistung des Gerätes begrenzt. Eine Distanz von

ALLNET GmbH – www.allnet.de © 2007 . All rights reserved. Page 5 circa 100 Meter Stromkabellänge wird innerhalb einer Hausinstallation regelmäßig erreicht. Größere Entfernungen sind möglich, jedoch nur zu reduzierten Übertragungsgeschwindigkeiten.

#### **INSTALLATIONSLEITFADEN**

### **Installationsleitfaden**

#### **Wichtig!**

**Verwenden Sie für den Anschluss keine Steckdosenleisten mit Filtern, sondern nach Möglichkeit eine Wandsteckdose. Manche Geräte, zum Beispiel Ladegeräte von Handys, Halogenstrahler, defekte Elektromotoren im Staubsauger oder qualitativ schlechte PC-Netzteile können Störungen verursachen, die Geschwindigkeit und Reichweite der PowerLine-Übertragung negativ beeinträchtigen.** 

#### **So verbinden Sie mehrere PCs zu einem Powerline Netzwerk**

- 1. Legen Sie die ALLNET ALL168208 auf einer glatten, ebenen Unterlage ab
- 2. Verwenden Sie die Ethernet-Kabel, um den ALL168208 mit Ihrem PC Ethernet Port zu verbinden
- 3. Sie können die Anweisung Nr.2 wiederholen um einen anderen PC zu verbinden.
- 4. Versichern Sie sich das alle Kabel richtig angeschlossen sind

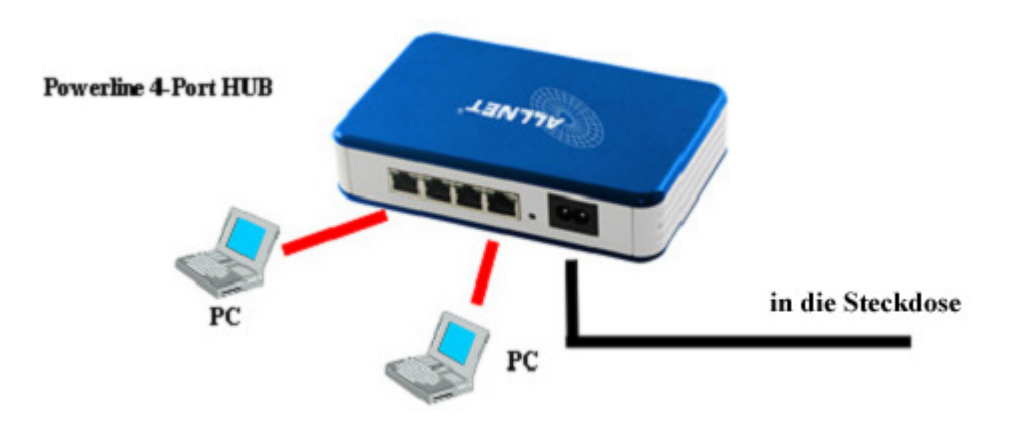

- 5. Power ( $\cup$ ), und Ethernet port ( $\frac{p}{p}$ ) LED Anzeige leuchtet wenn eine Verbindung besteht
- 6. Powerline LINK/ACT ( $\widehat{P}$ ) LED Anzeige beginnt zu blinken, wenn eine Datenübertragung stattfindet

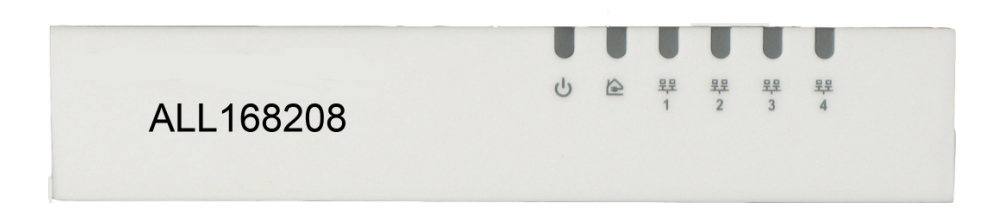

#### **Für die Verbindung mit einem DSL-Router:**

- 1. Verbinden Sie eine ALLNET Ethernet Bridge mit Ihrem Router
	- $\bullet$ Stecken Sie eine Ethernet Bridge in die Steckdose
	- $\bullet$  Verbinden Sie den RJ45 Anschluss der Powerline Bridge, mit Hilfe des mitgelieferten Kabel mit einem Ethernet Port des Routers

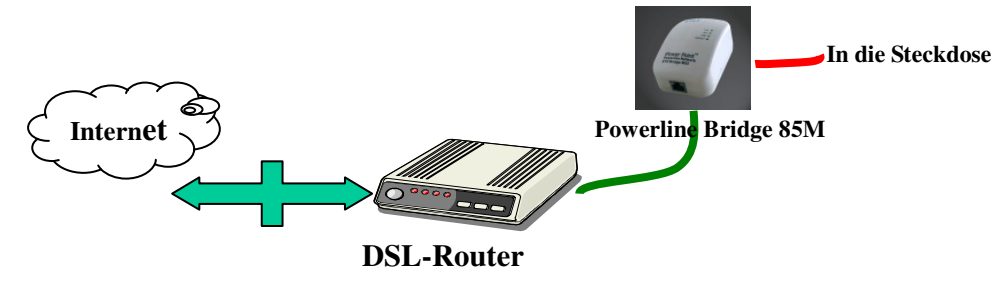

2. Folgen Sie der Anweisung " **So verbinden Sie mehrere PCs zu einem Powerline Netzwerk**", um Ihren PC mit dem ALLNET ALL168208 zu verbinden. Es wird Ihnen möglich sein auf das Internet über das Stromnetz mit Hilfe des ALLNET ALL168208, von einen beliebigen Ort aus zuzugreifen.

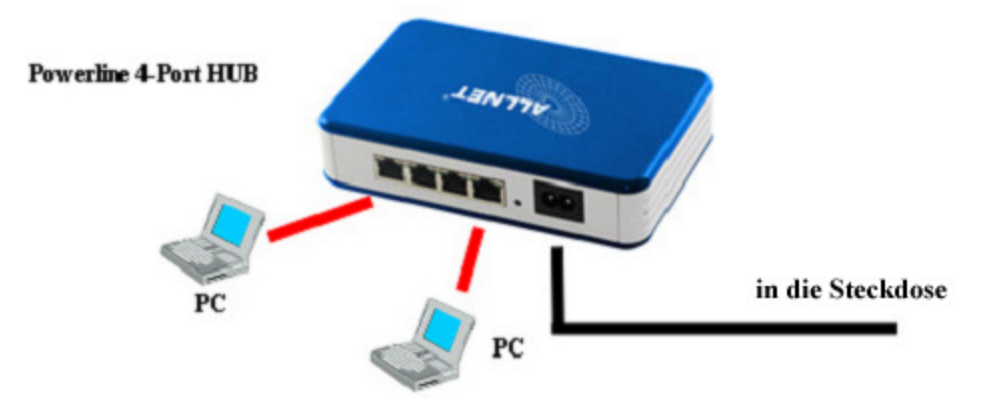

### **Als wireless AP (Access Point) Extender**

1. Verbinden sie weitere Ethernet Ports mit dem AP

 $\bullet$  Verbinden Sie den RJ45 Anschluss des Powerline-Adapters mit Hilfe eines Ethernet-Kabels mit dem Ethernet Port des AP

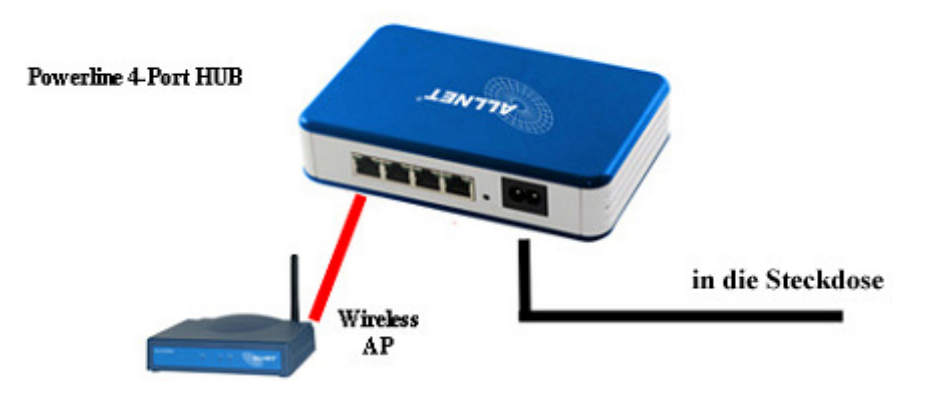

### **SPECIFICATION**

### **Technische Daten**

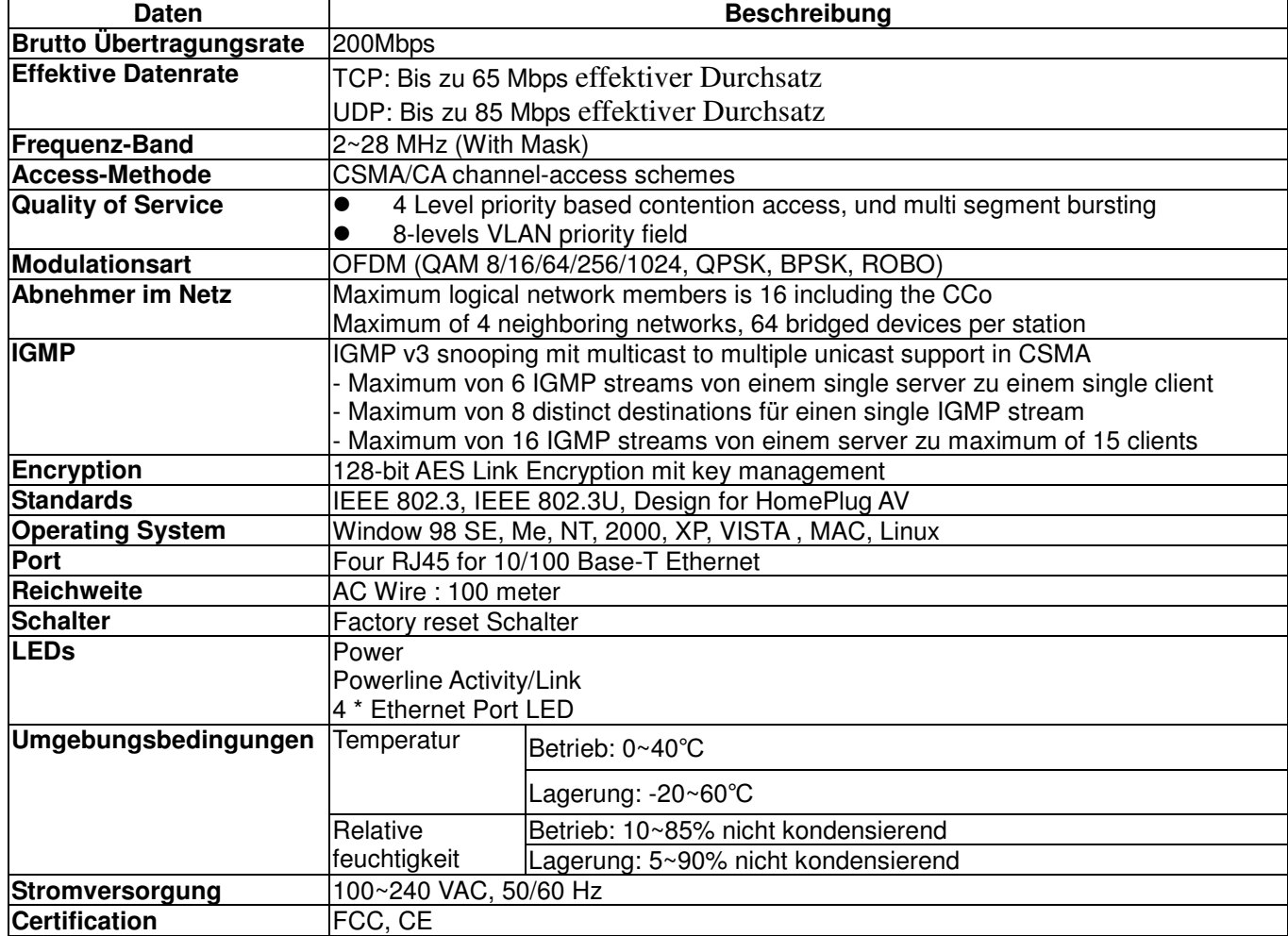

#### **LEDs**

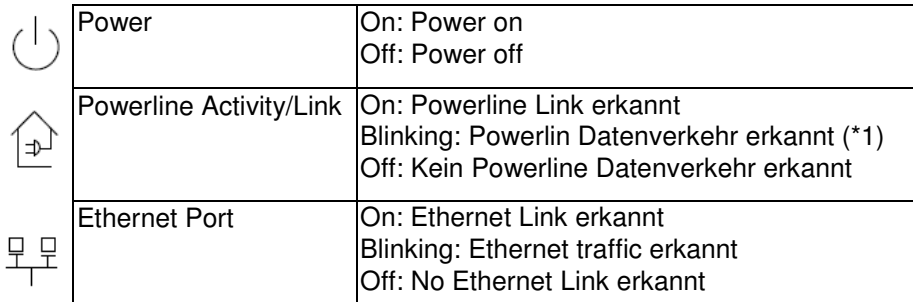

\*1 : Die PLC-ACT LED schaltet sich auf "ON" wenn ein Powerline-Link erkannt wird. Die LED-Anzeige blinkt um eine Datenübertragung zu signalisieren.

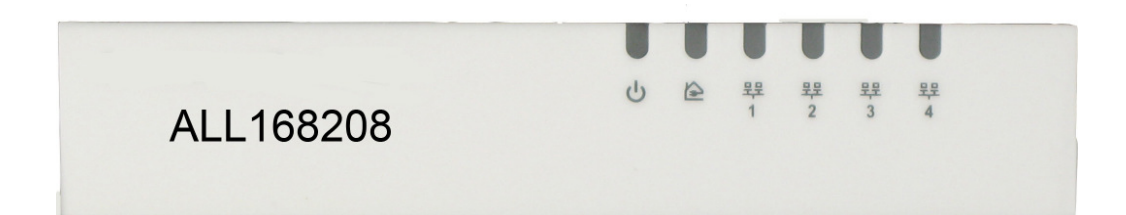

#### **Reset Button**

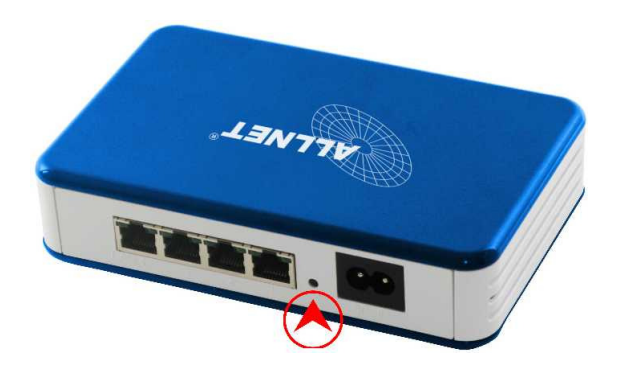

- Einmal drücken: Drücken Sie die Taste für weniger als 3 Sekunden und das Gerät setzt sich zurück auf "Werkseinstellug" einschließlich des Originalen NMK für die aktuelle Firmware. Gerät startet automatisch neu.
- Drücken und halten: Drücken und halten Sie die Taste für mehr als 10 Sekunden um das Gerät wieder auf die "frühere Firmware-Version" mit Werkseinstellungen zurückzusetzen.. Gerät startet automatisch neu.

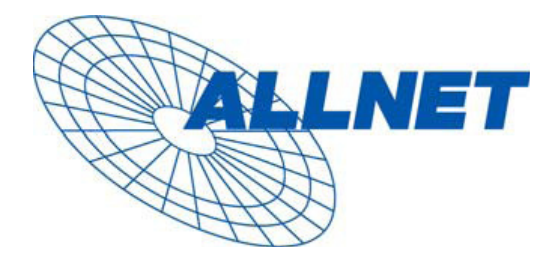

### **CE --- Declaration of conformity**

For the following equirement:

C

### **Powerline Switch Hub Device**

### **ALL168208 (200 Mbps PLC Switch Hub)**

### The safety advice in the documentation accompanying the products shall be obeyed. The conformity to the above directive is indicated by the CE sign on the device.

The ALLNET ALL168208 (200 Mbps PLC Switch Hub) conforms to the Council Directives of 73/23/EEC and Amendment Directive of 93/68/EEC.

This equipment meets the following conformance standards:

- **EMI: EN 55022 :1998 +A1 :2000+A2 :2003**
- **EMS: EN 55024 :1998 +A1 :2001+A2 :2003 IEC 61000-4-2 :1995+A1 :1998+A2 :2000 IEC 61000-4-3 :2002+A1 :2002 IEC 61000-4-4 :1995+A1 :2000+A2 :2001 IEC 61000-4-6 :1996+A1 :2000**

#### **EN 60950-1:2001**

This equipment is intended to be operated in all countries.

This declaration is made by

ALLNET Computersysteme GmbH Maistr. 2 82110 Germering

and can be downloaded from http://www.allnet.de/ce-certificates/.